## **LibreOffice-Dateien über WebDAV verwenden**

LibreOffice baut eine eigenständige Verbindung zum IServ-Server auf und verlangt daher standardmäßig die Eingabe der Zugangsdaten (GGD-Account). Man kann die Zugangsdaten in LibreOffice abspeichern damit man sie nicht jedesmal eingeben muss.

Es empfiehlt sich, diese Zugangsdaten mit einem Master-Passwort zu sichern. Wer diese besondere Sicherheit zu lästig findet, kann sie ausschalten: In der LibreOffice-Startseite oder einem beliebigen LibreOffice-Dokument oder Extras - Optionen - LibreOffice - Sicherheit den Haken für "Master-Passwort verwenden" entfernen und den Haken bei "Kennwörter für Internet-Verbindungen dauerhaft speichern" setzen.

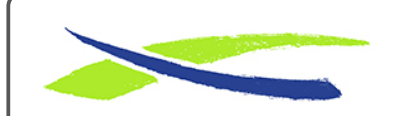

Gymnasium in der Glemsaue <https://digiwiki.gymnasium-ditzingen.de/>

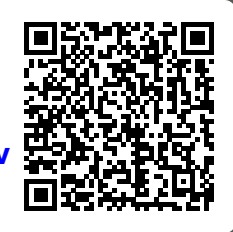

Link: **[https://digiwiki.gymnasium-ditzingen.de/iserv/libreoffice\\_mit\\_webdav](https://digiwiki.gymnasium-ditzingen.de/iserv/libreoffice_mit_webdav)** Stand: **31.08.2023 16:52**